NEWSLETTER OF THE LONG ISLAND MACINTOSH USERS GROUP

LIMac was established in 1984, when the Mac was introduced. Annual dues for membership is \$36. First meeting is free. For information, contact any of the following:

#### Membership

Donald Hennessy (516) 541-3186 about limac@aol.com

#### **Technical Advice**

Bradley Dichter (631) 348-4772 bdichter@optonline.net

#### Program Coordinator

Rick Matteson rgmlimac @optonline.net

#### **Photoshop SIG**

Rich Scillia (516) 783-6622 rscillia@optonline.net

#### Photography SIG

Murray Hoffman hoffmancamera @day.net

#### **Beginners SIG**

Geoff Broadhurst gahoof@aol.com

#### **Internet SIG**

Al Choy achoy@optonline.net

#### **Multimedia SIG**

Bernie Flicker twoflick@optonline.net

#### **Produced using:**

TextSpresso, Tex-Edit Plus, Adobe InDesign, Photoshop, Illustrator, and Acrobat.

The FORUM is published monthly by LIMac. All contents, except where noted, are copyright ©2003 by LIMac. Opinions expressed are the views of the authors and do not necessarily reflect those of LIMac. Contents may be reprinted for non-commercial use, with due acknowledgment to LIMac. The LIMac FORUM is an independent publication and has not been author-ized, sponsored or otherwise approved by Apple Computer, Inc.

## October's Meeting

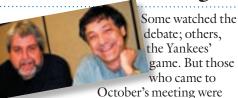

entertained and enlightened as Rich Scillia and Scott Randell demonstrated some of *Garage Band's* capabilities.

Rich began setting down tracks at the key-board using some of the stock loops. Scott demonstrated the ease of recording his guitar with the use of the metronome and lead-in features. Rich explained how to change instruments, set an instrument's balance (*pan-pot*) and add sound effects to recordings. A pre-recorded brass section and precussionist were then added to the track with a simple drag-and-drop, and finished off by exporting the track to *iTunes*.

Garage Band comes as part of *iLife* (\$50, Apple), and requires a 600MHz G3 with 256MB of RAM, OS X 10.2.6, a 1024x768 monitor, and a DVD drive. www.apple.com/ilife/garageband. \text{\text{\text{-Jon Levy}}}

#### This is LIMac's special raffle:

► Tickets (only 100) are \$5 each and will be sold at the October, November, December general meetings or you can send a \$5 check to Donald at the membership address. The winning ticket will be drawn at the December meeting. Here are the PowerBooks specs:

500 MHz PowerBook (FireWire/code name Pismo/not known as PowerBook G3)

- ► Memory: 256 Ram (2x128) PC100 SO-DIMM 256MB max per slot officially but 512MB modules do work. RAM must be 8ns or 125 MHz rated.
- ▶ Bus Speed: 100 MHz
- ► HD: 12 GB ATA-66 interface (up to 80GB upgradeable)
- ▶6x DVD-ROM
- ► Airport (not extreme)
- ► Modem V.90
- ► VGA and S-video video outputs: 14.1"active matrix TFT LCD display, up to 1024x768 at 24 bits
- ▶10/100 base-T Ethernet
- ▶ Internal 56Kbps modem
- Two FireWire 400 ports (Continued on Page 3.)

# November's Meeting

November's general meeting will feature what's new and exciting from Olympus. Dino Thomas will tell us about the new additions to the Olympus digital camera line including the Stylus Verve and Evolt E-300 which, we hope, he will also be able to show us.

The Stylus Verve is a four megapixel, all-weather, PictBridge-enabled, consumer camera retailing for under \$350. It features a total zoom of 8x (2x optical/4x digital) and a "...new high-tech 1.8-inch [HyperCrystal] LCD that lets you view...even under bright conditions." It has 16 selectable shooting modes and Olympus's *TruePic* image processor that "...decreases the camera's start-up time and shutter lag time [which] improves recording and playback time..." It's also available in six "...colors so hot...[it] captures the excitement of the moment."

"The Evolt E-300 is a 100% digital SLR camera that eliminates any photographic limitations. This true single lens reflex camera also boasts a built-in pop-up flash, 14 programmed shooting options, a TruePic Turbo image processor, a TTL (through-the-lens) Optical Porro Viewfinder, an aluminum chassis and steel reinforced lens mount, and much more." \ \-Rick Matteson

Friday, November 12th, 7 p.m. in Building 300 (Anna Rubin Hall), of the New York Institute of Technology, Old Westbury.

**The Internet SIG:** Bethpage Public Library, (516) 931-3907, on the third Monday of each month at 7:30 p.m.

Multimedia SIG: iMovie 4. The Multimedia SIG now meets on the last Friday of the month at Ray Nieves's office in Westbury. Members can continue to e-mail Bernie Flicker for announcements and directions.

#### SIGs immediately before or after the general meeting:

Beginners SIG: We will start with the basics of setting up your Mac's file system the way you want it. We'll discuss the Desktop; the Finder/Finder windows and how to customize Views; and more.

Member's Showcase, DTP/Photoshop SIG, Photography SIG: (TBD).

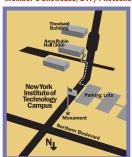

- LIMac meetings, unless otherwise noted, are held in Building 300 (Anna Rubin Hall) at the New York Institute of Technology on Northern Boulevard in Old Westbury, L.I.
- ► In bad weather, call (516) 686-7789.
- ► The next LIMac board meeting will be at the Plainedge Library, (516) 735-4133, on Wednesday, November 17th, at 8 p.m.

# LIMac

#### LIMac Inc.

P.O. Box 2048 Seaford, NY 11783-0180

#### President

Bill Medlow archbill@aol.com

#### Vice President

Donald Hennessy aboutlimac@aol.com

#### **Treasurer**

Max Rechtman maxlimac@ optonline.net

#### Secretary

Bernie Flicker twoflick@optonline.net

#### The LIMac Forum: Editors/Graphics

Mo Lebowitz Loretta Lebowitz moleb@aol.com

#### Distribution

Wallace Lepkin Donald Hennessy

#### Printing

Willow Graphics (631) 841-1177

#### **Board of Directors:**

Geoff Broadhurst
Al Choy
Bradley Dichter
Bernard Flicker
Donald Hennessy
Rick Matteson
Bill Medlow
Scott Randell
Max Rechtman
Rich Scillia
Al Zygier

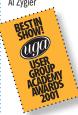

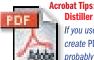

Acrobat Tips: Applying Custom Distiller Settings

If you use Acrobat Distiller to create PDF files, then you've probably made custom settings. This overlooked feature of Adobe

Distiller will add to your PDF production.

By Brian P. Lawler

creativepro.com contributing editor
As a person who makes PDF files all day every

day, controlling the many settings in *Acrobat Distiller* can be a real problem. *Distiller* is the software part of the *Adobe Acrobat* package that actually creates *PDF* files. This all-important software is in fact a software RIP, similar to the controller on a *PostScript* printer, but its end product is a self-contained *PDF* document instead of a printed page.

At last count there were 1,239,864 variables in *Distiller* (perhaps a conservative count

 experts cannot agree on the actual number), and if you set one incorrectly, the resulting files are not useful: They don't print correctly, or they don't have the correct font implementation, or the color space is wrong, or...

#### **Custom Settings**

In Acrobat Distiller 6.0, which comes with Acrobat 6.0 Professional, the five available default settings (High Quality, PDFX1a, PDFX3, Press Quality, and Standard) are usually not

acceptable to me. Adobe has created these to answer the needs of the general public ("Standard") and the publishing professional (PDFX1a), but for the work I do there are often things that I need to change. For example, I find myself changing the percentage for subsetting embedded fonts, or changing the compression values or compression method for images in PDF files.

For instance, I always set all fonts to embed

2

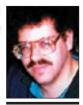

Bradley Dichter bdichter@cdr.net

# paicnter@car.net

# Review

# Sandee Cohen or You Control:

"I got a copy of You Software's You Control. However, I. hadn't installed it prior to a session I was doing on fonts. In my presentation, I had an Acrobat slide up on the screen as the audience entered the room for my presentation. But I also had iTunes running music. Because I didn't have You Control installed on my system, I had to leave Acrobat's full screen, switch to iTunes, then quit the music, and then go back to Acrobat to start the presention. Not exactly a sleek way of starting the presentation.

"I realize that I should have had You Control installed so

# **Bradley's Tech Session**

▶ I sometimes get a file as an e-mail attachment and it comes in as a UNIX executable file. I just got three files from a PC that were supposed to be *PDF* files. Two were fine but the third was a UNIX file. They re-sent it and it was now fine. I can't open these files with *StuffIt* or anything else. How do I handle these files?

Just rename the file. Under Mac OS 9 the File Exchange control panel would apply the type and creator codes for foreign files to match up with the assigned application. Mac OS X relies on the file name extensions, like Windows uses. A PC created *Photoshop* file, for example, if it has the file name *extension* .psd is automatically recognized by Mac OS X as the Adobe Photoshop file. The problem you experience occasionally is when the attached file does not have a recognized or no file name extension at all. All you have to do is rename the file in the *Finder* to fix it. The *Finder* will come up with a warning about the new file name extension but just OK it. The file should adopt the right icon and you should have no problem opening it. The icon would be that of an Acrobat Reader<sup>A</sup> file or a Preview-PDF<sup>B</sup> icon, depending on your configuration. That configuration is done by getting info on a file, and changing the *Open* with: setting and clicking on the Change All... button underneath the *Use this application to open* all documents like this. The only problem with PC file attachments is guessing the correct file name extension. Quark 4 and 5 files should be qxd, Quark 6 files should be .qxp, plain text files should be .txt, formatted text is often Rich Text Format, so it should be .rtf. Microsoft Word files should end in .doc, Excel files should be .xls and PowerPoint files should be .pps. Hopefully, the body of the e-mail should give a clue as to what you've been sent. I've found that MacLinkPlus *Deluxe* is good at determining file types by looking at the header information in the file. It may be useful to change the Finder's preferences, under the Advanced tab, to enable Show all file extensions to make these important parts of the file name always visible.

▶ I'm confused between Airport Extreme and Airport Express. Explain the differences? AirPort Extreme is a protocol and AirPort Express is a access point and router product that uses AirPort Extreme. AirPort Extreme is

# President's Message

As you all know, LIMac is a not-for-profit, all-volunteer organization that strives to help those with any computer, especially the needs and desires of those in the Macintosh community.

Last February, we passed around a questionnaire and this year we will do it again to see if anything you need is changing. This year we need to stress that when you submit dues for the upcoming year, *please* take care to give us your e-mail address in a legible form as we have been sending out e-mail notices (and our newsletter when there is a situation beyond our control).

I hope all of you have found this year's presenters to be interesting and enlightening. In October, we fought off the Yankees, a presidential debate and we still had a group who didn't want to go home – encouraging Richard and Scott to play on, creating *GarageBand* music which we may add to one of our multimedia movies. The best part was that they showed all on hand, how to have fun.

In November, we will have new cameras from Olympus and December is our year-end party – where everyone will get a chance to bring something.

The most important thing is that we want to see you and suggest that you bring a friend. Having fun and sharing it with a friend; what can be better than that?

Apple's name for IEEE 802.11g wireless local area networking at a maximum data rate of 54 megabits per second at 2.4GHz band (30MHz wide) frequencies. It is backwards compatible with 802.11b, which Apple calls AirPort, which means an AirPort Extreme base station can talk to old fashioned 11 Mbps AirPort card, but of course, at the slower speed. IEEE 802.11b is also known as Wi-Fi. Apple's products can interoperate with other vendors' wireless networking products that support the 802.11b and 802.11g protocols. Apple's base stations support the WPA and 128 bit WEP security protocols. Now Apple currently sells three kinds of Extreme-capable base stations. They each have their advantages. The AirPort Express base station plugs right into a wall outlet and is about the size of a laptop's power adapter. It offers a *Ethernet* port to connecting to a cable or DSL modem, which is shared only to wireless

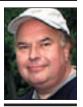

**Bill Medlow**President
ArchBill@aol.com

that I could have

controlled iTunes
without leaving my
Acrobat screen!
"You Control
makes it possible
to use iTunes as the
background music
for any PowerPoint or
Acrobat presentation
without having to

leave one applica-

tion to go to control

iTunes! Fantastic!

" Others may think the features in You Control are just a nuance. But they are the nuances that separate elegance from the ordinary." - Sandee Cohen (Sandee is the author of Fireworks MX VOS. FreeHand MX VOS. InDesign 2 VQS, co-author of Adobe Acrobat Master Class: Interactivity and Multimedia for PDF and The Non-Designer's Scan and

Print Book.)

and to subset at a fairly high percentage value. I do this to force Distiller to create a custom font name for the embedded font (this solves an esoteric problem with RIPs that have resident fonts with the same names as the fonts I have on my computer). On the issue of compression, I usually choose not to use JPEG (the default) as the compression method for color images in PDF files destined to high-quality printing. Since JPEG creates often-visible artifacts in

images, I choose either no compression or *ZIP* compression, which is lossless. I also do a fair amount of work that is printed on newsprint, so I have made special *PDF* settings for newsprint (resolution appropriate for 100 lpi halftones).

Whenever I make these changes to *Distiller* settings, I know I can save them and use them again. In earlier versions of the application these custom settings used to be called *Job Options*. But in *Distiller* 6.0, the menu item

More Of Bradley's Technical Session

entitled PDF Settings takes you to a multitab menu where these items are controlled, although the resulting files are (still) called .joboptions by Distiller. By default, Distiller will put your settings with the defaults that Adobe provides. When you save your .joboptions files with Adobe's, your settings will show up in the menu of Adobe PDF Settings that control how your PDF files will be made. Each time you use Distiller you must ensure that the correct selection is made before invoking the application. If you don't do this, you can easily get a *PDF* with the wrong attributes (not enough compression, wrong color space, no embedded, etc.).

#### **Watching Folders**

After wrestling with *Distiller* for years, I have developed (discovered?) another technique for managing *Distiller* settings that works well, and which simplifies the making of *PDFs* to various (*Continued in next month's Forum*)

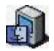

# TIP!

# Make the most of free help with the Mac OS X Help Center:

As you become more familiar with your Mac. you tend to try to figure things out on your own. But often, help is just a mouse click away. We're, of course, referring to the ever-present Help menu. Past iterations were slow and only helpful if you could locate things in the index. The new and improved Help Center, which is launched whenever you choose the Help command from within any application, contains the standard, commonlyasked questions. But it also contains a search field where you can enter a word, phrase, or full question. When you perform the search, the Help Center then displays a list of the matching items, not only for the application you're currently working in, but the entire Help Center library. When you're working in the Help Center, you can also open the help files of any other application by choosing the program from the Library menu. -Element K Journals

clients and a USB port for sharing a USB printer via *Rendezvous* technology. The *Express* base station also has a unique feature Apple calls *AirTunes* which receives music from a wirelessly connected Mac or PC running the latest version of Apple's *iTunes*. With an separately purchased *AirPort Express Stereo Connection Kit with Monster Cables*, you can connect the *AirPort Express* base station to a set of powered speakers or your stereo system via analog connection (left and right RCA plugs) or fiber optical digital (*Toslink*). That kit also includes an *extension* power cable for the *Express Base Station*, again similar to the extension cable that goes with PowerBook or iBook machines.

The other Apple base stations, confusingly enough, are both known as the *Airport Extreme Base Station*. They have the more familiar white dome shape first introduced in graphite with the first *Apple Airport Base Station*. These base stations have a second *Ethernet* port to support connections to wired Mac and PC networks as well as the wireless clients. It still has the USB port for a shared printer. These base stations also sport a connection for an external antenna for far greater range. Only Dr. Bott's antenna's have been approved. One

(LIMac Raffle continued from Page 1.)

- ▶Two USB 1.1 ports
- ▶ One PC Card slot (formerly known as PCMCIA) uses cardbus slot technology
- ► ATI Rage 128 video card with 8MB VRAM

  ► Line out/Speaker/headphone 1/8"stereo
  phone jack port 16 bits/channel Mono micro
- phone jack port 16 bits/channel Mono microphone

  Storeo line level audio input 16 bits 1/8"
- ► Stereo line-level audio input 16 bits 1/8" stereo phone jack
- AC adapter (45W) supports 100 to 240 VAC p/n 922-4323 with AC Cord 922-4529
- ▶ Battery is 50W/Hr Lithium Ion type Introduced on 2/15/2000 at MacWorld Toyo. Discontinued on 1/9/2001 (replaced with Titanium PowerBook G4)
- ▶ 6.1 lbs with CD-ROM and battery
- Came with *Mac OS 9.0.2*/Supports up to *Mac OS 10.3.5*

For 550MHz G4 upgrade see www.macgurus.com/productpages/cpu\_upgrades/MAChSpeed-PISMO.php See http://docs.info.apple.com/article. html?artnum=43126

is directional for extra range in a narrow angle and the other is omnidirectional for a boost in all directions. One of these base stations also has an internal v.90 modem for sharing a 56K dial-up connection. If you thought a regular dial-up connection for one Mac was slow, try sharing it with others. The other does not have a internal modem but does support being powered over the unused pins of the *Ethernet* connection. Of course, you probably need a special Power over Ethernet (IEEE 802.3af) hub or adapters for your old hub. The advantage here is remote placement of the base station far away from any power outlet. It's relatively easy to run an *Ethernet* cable for a base station with external antenna that may be used for a long distance link to another building. The normal range of the base stations is 150 feet, but the connection speed drops at the distance increases as the signal strength drops. One solution, besides external antennas, is to use a base station, which could be the small Express base station, as a bridge between the regular base station connected to the cable modem or wired network and your far-flung laptop. Not every competitor's base stations support bridging, so Apple's products do tend to be more expensive than the competition. The Express Base Station is \$129 plus \$39 if you need the cable kit. The Airport Extreme Base Station with modem is \$199. The one that supports *Power* over Ethernet (M9397LL/A) is \$249. By the way, the old *Airport* card, M7600LL/E to go inside a Power Mac, iBook, iMac, eMac, PowerBook etc., has been discontinued, so if you want to finally go wireless, that may be a problem. The modern *Airport Extreme* card (\$79) is available. By the way, there are some printers available with built-in wireless print servers.

(User Group News continued from Page 4.) to MUG members for \$16. For information: ww2.unime.it/flr/isyncal/en/. To order: http://orders.kagi.com/?4WH1.

Nisus – offer is valid until January 31, 2005. Nisus Writer Express 2.0 has many new features, and a legendary user interface. Nisus Writer is Microsoft Word compatible. Regularly \$59.95, for User Group members only \$49.95. www. nisus.com/Express/mug.php.

The MUG Store – www.applemugstore.com.

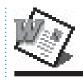

# TIP!

# Slow launch times with Suitcase active:

We noted an issue where Word would take a significant amount of time to launch, displaying the message Optimizing Font preference Menu performance, Other readers have noted that this issue isn't new to Office 2004, and is in fact associated with having the Suitcase font utility running. Reader Gary Polando writes:

"This issue goes back to at least Office 2001. This will happen when new fonts are added and/or deleted to the system. In the case of us and Office 2001, this happens when adding or deleting sets to Suitcase."

Several other readers wrote in, independently, to say that this is a *Suitcase* conflict. For example, Anand Commissiong writes:

"I have a similar problem with Word v. X conflicting with Suitcase. If Suitcase is not running, I have a quick first launch. If it's running, Word's launch is much, much longer. Every other launch is quick."

-MacFixIt

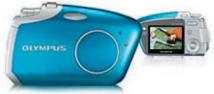

November's general meeting will feature what's new and exciting from Olympus. Dino Thomas will tell us about the new additions to the Olympus digital camera line including the Stylus Verve (*above*) and Evolt E-300 which, we hope, he will also be able to show us.

Friday, November 12th, 7 p.m. in Building 300 (Anna Rubin Hall), of the New York Institute of Technology, Old Westbury.

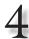

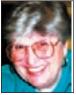

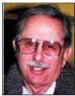

Helen and Sheldon Gross shel9@bellatlantic.net

Note: Sore Eyes site referrals are for your information only. Neither the Grosses nor LIMac endorse any of the sites or their products.

### **Sore Eyes**

We spent a wonderful summer with photographs, and upgrading Macs. I finally broke down and bought a copy of *iLife*. It bothers me to pay for something that has been included in previous system versions, but sometimes you just have to bite the bullet.

The reason for my iLife purchase really has to do with *iPhoto*. The slide show feature makes it worthwhile, since it saves considerable time in selecting and tossing out extra versions of any previously saved photo.

I prefer the editing features of *Photoshop Elements*, but I still find the need for *iPhoto*. I can't tell whether *iPhoto 4.2* is all that different.

I haven't learned it well enough. My wish list, or "hope list" if you prefer, includes the following: I need to be able to keep larger libraries on the hard drive, and not slow up the loading process. I've been using *iPhoto Library Manager* for this purpose, but there should be a better way.

I want to be able to find an individual photo that I took in the past and stored somewhere that I can no longer locate. I just got an application called *Portfolio* 6 from Extensis that is supposed to help. I'll let you know.

I want to understand and learn how to take a photo that looks great on the screen, and print it on photo paper without having the colors completely change. In fact, this one problem has been haunting us for several years. Any suggestions, anyone?

Please add your own issues to mine, and we'll try to take it up with anyone who has an answer. By the way, the e-mail address is *shel9@bellatlantic.net*. The case is unimportant, but I use it to stress the fact that it is one L and the number 9 (not 19).

Let's hear from you please.

# **User Group News**

At our November meeting, we will be holding our annual election for officers of LIMac. Please be sure to attend so that you can vote. As always, every vote is crucial in our "hotly contended" election.

Reminder to all members: our PowerBook raffle will be held at the December meeting. Only 100 tickets will be sold, at \$5.00 per ticket. You can mail your money to Donald Hennessy or purchase your ticket at one of our meetings. You need not be present to win.

These special offers are brought to you by the Apple User Group Advisory Board. You must be a current user group member to qualify for these savings.

All of the offers below require codes, passwords, etc. for savings; e-mail Max Rechtman for any codes that you might need.

Mediafour – offer expires January 31, 2005. Mediafour is offering *MacDrive* 6, an application for Windows that lets PC users open, edit and save files on Mac disks. You can even burn Mac CDs and DVDs. MacDrive is normally \$49.95 but Mediafour is offering it for \$35.95. Enrique Quintero Design – offer expires February 28, 2005. Enrique Quintero Design has created three fun applications for your iPod: PodGourmet - Contains 260 select gourmet recipes. PodGourmet Vegan Edition Contains 277 select vegan recipes. **Podtender** – Contains over 900 mixed drink recipes. Normally \$5.00 each, for User Group members, buy one and get one free. www. enriquequinterodesign.com/usergroup.html FirSoft User Group Offer - offer is valid until January 31, 2005. iSynCal synchronizes your iCal calendars between multiple Mac computers, multiple users on the same Mac, or, with your iPod. Regularly \$20, iSynCal is available (User Group News continues on Page 3)

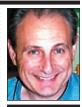

Max Rechtman maxlimac@ optonline.net

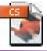

# TIP!

**Double-Clicking** boxes in InDesign: Option-Double-Clicking on a text frame with the Direct Select tool opens the Text Frame Options dialog box. If you Option-Double-Click on a picture with the Direct Select tool, it launches Edit Original. Try it with an interactive object (a movie, sound or button) and you get the Options dialog box for that type of item. -David Blatner